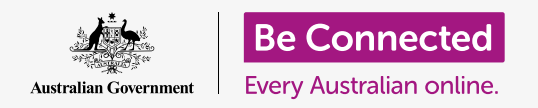

# Android tablet network settings

#### **Connect your tablet to the internet with Wi-Fi and open up a world of possibility!**

You need to be connected to the internet to browse web pages, install apps, send messages, and many other things. This guide will teach you how to use Wi-Fi to connect your tablet to the internet.

### What you will need

Before you begin, check that your tablet is fully charged and showing the **Home** screen. Have the name and password of your home Wi-Fi network on hand and ready to use, and be sure your operating system software is fully up to date.

Remember, there are lots of different brands of Android tablet, and they all do things slightly differently. Some of the screens on your tablet might look a little different to the ones on this guide, but you should still be able to follow along.

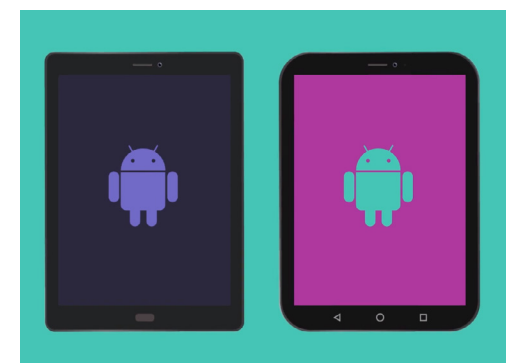

The steps in this guide may appear differently on your tablet, but they should be similar enough for you to follow along

## Understanding data networks

Your Android tablet gets most of its content from the internet. That might be a web page, a weather update, an app or an email. But to connect to the internet, your tablet needs to first connect to a data network.

Some tablets use a SIM and the 4G mobile data network to connect to the internet, just like a mobile phone. All tablets, however, use the Wi-Fi networking system to connect to the internet, so this guide will focus on how to connect to Wi-Fi.

Now, you may have already connected your tablet to your home Wi-Fi network when you set it up. However, you can still use the steps in this guide to connect to any Wi-Fi network. This might be at your local library or favourite cafe. The steps are the same for all Wi-Fi networks.

#### **beconnected.esafety.gov.au**

## Android tablet network settings

## Checking for an existing Wi-Fi connection

First, let's see if your tablet is already connected to Wi-Fi. Look at the very top right of the screen, to the left of the time and battery symbols. If you can see a set of curved lines that look like a slice of pie, your tablet is already connected to a Wi-Fi network. If you're at home, your tablet is most likely using your home internet connection, which is great!

### If you can't see these curved lines, you are not connected to a Wi-Fi network

## **You can use the steps in this guide to connect to any Wi-Fi network.**

## Getting Wi-Fi ready to connect

Your tablet's Wi-Fi connection is controlled from the **Settings** app. To open it:

- **1.** Swipe up from the bottom of the **Home** screen to show the **Apps** screen. You will see a grid of icons.
- **2.** Find the icon that looks like a cog wheel. This is the **Settings** icon. Tap it.
- **3.** From the list on the left of the screen, tap **Connections**. It should be right at the top of the list.
- **4.** The right of the screen changes to show a list of **Connections** settings. **Wi-Fi** is at the top.
- **5.** If the switch is grey, **Wi-Fi** is off and you won't be able to connect to a network. Tap the switch to turn it blue and turn on **Wi-Fi**.

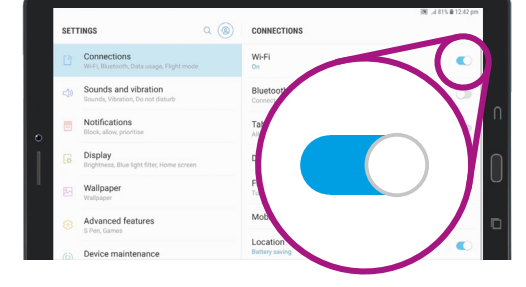

When Wi-Fi is switched on, you're ready to start connecting to a network

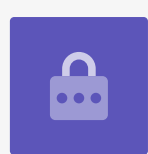

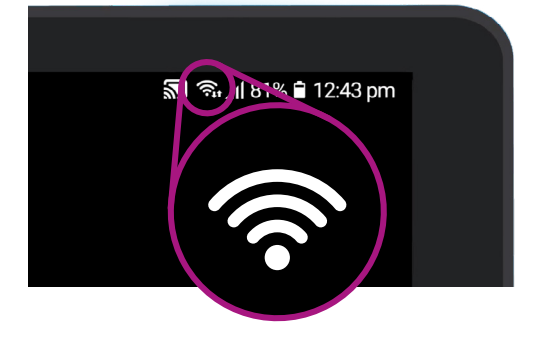

## Android tablet network settings

## Connecting to Wi-Fi

For the next steps, you'll need to have the name of your home Wi-Fi network and its password ready to type into your tablet.

If you haven't changed these, your Wi-Fi network's name and password will most likely be written on the bottom of your router, which is the box your internet service provider gave you when your home internet was installed.

Alternatively, the network name and password may be on an information card that came with your internet documentation when your home internet was installed.

When you're ready:

- **1.** Tap **Wi-Fi** to see the networks you can connect to.
- **2.** Your tablet will look for Wi-Fi networks and list them in order from strongest signal to weakest signal. A strong signal shows four blue curves.
- **3.** Find the name of your home Wi-Fi network. If some of its curves are grey, move the tablet closer to your home router to get a stronger connection.
- **4.** A network that requires you to enter a password will appear with a padlock icon. This type of network is known as a **secured network**. If there is no padlock icon visible, it means the Wi-Fi network doesn't need a password to connect. We call that an **unsecured network**.
- **5.** Tap on your home Wi-Fi network name. A window will appear asking you to enter the Wi-Fi password.
- **6. Enter the password**, taking care to match capitals and lowercase letters exactly in the password. You can tap **Show password** to make the password visible as you enter it.

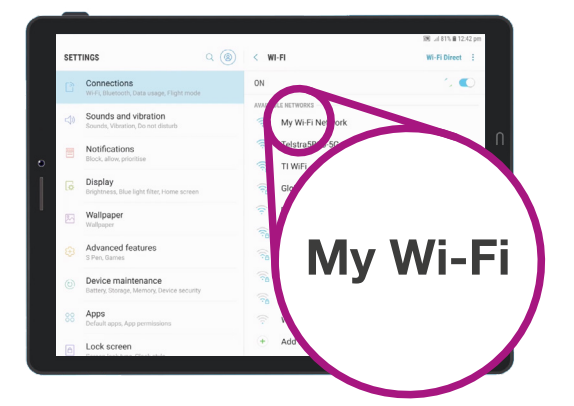

Tap the name of your Wi-Fi network in the list to start connecting

# Android tablet network settings

- **7.** An important feature is **Auto reconnect**. This should be turned on already. It means that every time your tablet detects your home Wi-Fi, it will connect to it without you needing to enter the password.
- **8.** When you've entered your password and ticked **Auto reconnect**, tap **Connect**.
- **9.** When the word **Connected** appears under your home Wi-Fi name in the list, your tablet has finished connecting.

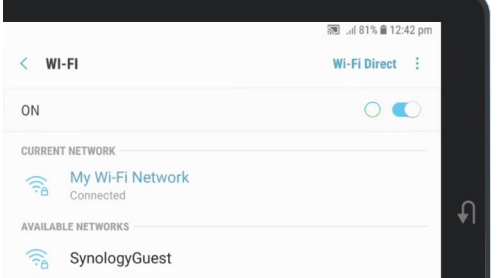

A successful Wi-Fi connection lets you access the internet

**Some free public Wi-Fi networks don't require passwords, so are not secure. You shouldn't use any public Wi-Fi for online banking and other tasks that involve your personal details, even if the network requires a password.**

### Checking connection strength

When your tablet is connected to Wi-Fi, in the top right of the screen, you will see the Wi-Fi symbol. If the icon shows three solid curves, it means you have a full-strength connection.

If some of the curves are a lighter grey, it means the connection is weaker. Your tablet can work with a weaker connection, but some content – especially movies and TV shows – might not play smoothly.

The Wi-Fi symbol will remain visible in the top right of the screen, no matter what you're doing on your tablet.

Now that you've successfully connected your tablet to the internet using Wi-Fi you can browse the internet, use apps, send and receive emails and much more.